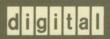

VMS Terminal Fallback Utility Manual

# VMS Terminal Fallback Utility Manual

Order Number: AA-LA31A-TE

#### **April 1988**

This document describes the Terminal Fallback Utility used to manage the libraries, character conversion tables, and terminal parameters available with the VMS Terminal Fallback Facility.

**Revision/Update Information:** 

This is a new manual.

**Software Version:** 

VMS Version 5.0

digital equipment corporation maynard, massachusetts

#### **April 1988**

The information in this document is subject to change without notice and should not be construed as a commitment by Digital Equipment Corporation. Digital Equipment Corporation assumes no responsibility for any errors that may appear in this document.

The software described in this document is furnished under a license and may be used or copied only in accordance with the terms of such license.

No responsibility is assumed for the use or reliability of software on equipment that is not supplied by Digital Equipment Corporation or its affiliated companies.

Copyright ©1988 by Digital Equipment Corporation

All Rights Reserved. Printed in U.S.A.

The postpaid READER'S COMMENTS form on the last page of this document requests the user's critical evaluation to assist in preparing future documentation.

The following are trademarks of Digital Equipment Corporation:

DIBOL **UNIBUS** DEC/CMS EduSystem VAX VAXcluster DEC/MMS IAS **DECnet MASSBUS VMS** DECsystem-10 **PDP** VT DECSYSTEM-20 **PDT DECUS RSTS** 

RSX

digital™

ZK4583

# HOW TO ORDER ADDITIONAL DOCUMENTATION DIRECT MAIL ORDERS

#### **USA & PUERTO RICO\***

**DECwriter** 

#### CANADA

#### INTERNATIONAL

Digital Equipment Corporation P.O. Box CS2008 Nashua, New Hampshire 03061 Digital Equipment of Canada Ltd. 100 Herzberg Road Kanata, Ontario K2K 2A6 Attn: Direct Order Desk Digital Equipment Corporation PSG Business Manager c/o Digital's local subsidiary or approved distributor

- In Continental USA and Puerto Rico call 800-258-1710.
- In New Hampshire, Alaska, and Hawaii call 603-884-6660.
- In Canada call 800-267-6215.

\*Any prepaid order from Puerto Rico must be placed with the local Digital subsidiary (809-754-7575). Internal orders should be placed through the Software Distribution Center (SDC), Digital Equipment Corporation, Westminster, Massachusetts 01473.

#### **Production Note**

This book was produced with the VAX DOCUMENT electronic publishing system, a software tool developed and sold by DIGITAL. In this system, writers use an ASCII text editor to create source files containing text and English-like code; this code labels the structural elements of the document, such as chapters, paragraphs, and tables. The VAX DOCUMENT software, which runs on the VMS operating system, interprets the code to format the text, generate a table of contents and index, and paginate the entire document. Writers can print the document on the terminal or line printer, or they can use DIGITAL-supported devices, such as the LN03 laser printer and PostScript printers (PrintServer 40 or LN03R ScriptPrinter), to produce a typeset-quality copy containing integrated graphics.

B PostScript is a trademark of Adobe Systems, Inc.

# **Contents**

|     | PREFAC    | CE CONTRACTOR CONTRACTOR CONTRACT |         | vii    |
|-----|-----------|----------------------------------------------------------------------------------------------------|---------|--------|
| TFU | Descripti | on                                                                                                    |         | TFU-1  |
|     | 1         | TERMINAL FALLBACK FACILITY                                                                                                    |         | TFU-1  |
|     | 2         | THE PURPOSE OF TERMINAL FALLBACK                                                                                                    |         | TFU-2  |
|     | 3         | THE PURPOSE OF COMPOSE CHARACTERS                                                                                                    |         | TFU-2  |
|     | 3.1       | Composing Characters with TFF                                                                                                    |         | TFU-3  |
|     | 3.2       | Compose Sequences—DIGITAL LK201 Keyboard the LATIN_1 Table                                                                                                    |         | TFU-3  |
|     | 4         | SETTING UP THE TFF ENVIRONMENT                                                                                                    |         | TFU-6  |
|     | 4.1       | Installing TFF on Your System                                                                                                    |         | TFU-6  |
|     | 4.2       | Loading Tables into Nonpaged Dynamic Memory P                                                                                                    |         |        |
|     | 4.2.1     | Choosing TFF Tables • TFU-8                                                                                                    |         |        |
|     | 4.2.2     | System Resources and User Convenience • TFU-8                                                                                                    |         |        |
|     | 4.3       | Setting System Default Tables                                                                                                    |         | TFU-9  |
|     | 4.4       | Invoking TFU                                                                                                    |         | TFU-9  |
|     | 4.5       | Commands for Setting Up a TFF Environment                                                                                                    |         | TFU-9  |
|     | 4.6       | Managing TFF Terminal Parameters                                                                                                    |         | TFU-10 |
| TFU | Usage Su  | ımmary                                                                                                    |         | TFU-12 |
| TFU | Comman    | ds                                                                                                    |         | TFU-13 |
|     |           | DIRECTORY                                                                                                    | TFU-14  |        |
|     |           | EXIT                                                                                                    | TFU-16  |        |
|     |           | HELP                                                                                                    | TFU-17  |        |
|     |           | LOAD TABLE                                                                                                    | TFU-18  |        |
|     |           | QUIT                                                                                                    | TFU-19  |        |
|     |           | SET DEFAULT_TABLE                                                                                                    | TFU-20  |        |
|     |           | SET LIBRARY                                                                                                    | TFU-21  |        |
|     |           | SET TERMINAL/FALLBACK                                                                                                    | TFU-22  |        |
|     |           | SHOW DEFAULT_TABLE                                                                                                    | TFU-26  |        |
|     |           | SHOW LIBRARY                                                                                                    | TFU-27  |        |
|     |           | SHOW STATISTICS                                                                                                    | TFII-28 |        |

#### Contents

|        | UNLOAD TABLE   | TFU-32                                |
|--------|----------------|---------------------------------------|
|        |                |                                       |
| INDEX  |                |                                       |
|        |                |                                       |
| TABLES |                | · · · · · · · · · · · · · · · · · · · |
| TFII_1 | I ATIN 1 Table | TFII                                  |

TFU-2 TFF Tables in SYS\$SYSTEM:TFF\$MASTER.DAT \_\_\_\_\_

SHOW TERMINAL/FALLBACK

**TFU-29** 

TFU-30

TFU-7

**SHOW TABLES** 

## **Preface**

#### **Intended Audience**

This document is intended for VMS system managers and users who want user-transparent character conversion at their terminals. For some Terminal Fallback Utility functions, you are assumed to be familiar with terminals, terminal setup characteristics, and character sets.

#### **Document Structure**

This document consists of the following three sections:

- Description—Provides a full description of the Terminal Fallback Utility (TFU).
- Usage Summary—Outlines the following TFU information:
  - Invoking the utility
  - Exiting the utility
- Commands—Describes TFU commands, including format, parameters, and examples.

#### **Associated Documents**

In some instances, you may need the hardware documentation for the terminals you use with the VMS operating system.

## Preface

# Conventions

| Convention                           | Meaning                                                                                                    |
|--------------------------------------|----------------------------------------------------------------------------------------------------|
| RET                                  | In examples, a key name (usually abbreviated) shown within a box indicates that you press a key on the keyboard; in text, a key name is not enclosed in a box. In this example, the key is the RETURN key. (Note that the RETURN key is not usually shown in syntax statements or in all examples; however, assume that you must press the RETURN key after entering a command or responding to a prompt.) |
| CTRL/C                               | A key combination, shown in uppercase with a slash separating two key names, indicates that you hold down the first key while you press the second key. For example, the key combination CTRL/C indicates that you hold down the key labeled CTRL while you press the key labeled C. In examples, a key combination is enclosed in a box.                                                                  |
| \$ SHOW TIME<br>05-JUN-1988 11:55:22 | In examples, system output (what the system displays) is shown in black. User input (what you enter) is shown in red.                                                                                                    |
| \$ TYPE MYFILE.DAT                   | In examples, a vertical series of periods, or ellipsis, means either that not all the data that the system would display in response to a command is shown or that not all the data a user would enter is shown.                                                                                                    |
| input-file,                          | In examples, a horizontal ellipsis indicates that additional parameters, values, or other information can be entered, that preceding items can be repeated one or more times, or that optional arguments in a statement have been omitted.                                                                                                    |
| [logical-name]                       | Brackets indicate that the enclosed item is optional. (Brackets are not, however, optional in the syntax of a directory name in a file specification or in the syntax of a substring specification in an assignment statement.)                                                                                                    |
| quotation marks apostrophes          | The term quotation marks is used to refer to double quotation marks ("). The term apostrophe (') is used to refer to a single quotation mark.                                                                                                    |

The VMS Terminal Fallback Utility (TFU) is the user interface to the VMS Terminal Fallback Facility (TFF). This facility provides character conversion for terminals and can perform character compose emulation on input from a terminal.

Use the Terminal Fallback Utility to set up the system to use TFF character conversion tables, and to set, change, and display TFF terminal-related parameters.

## 1 Terminal Fallback Facility

The VMS Terminal Fallback Facility (TFF) provides table-driven character conversion for terminals. Because every computer terminal can display only one set of characters at a time and each keyboard has a limited number of keys, software developed with one character set or terminal can be impossible to use with another character set or terminal. To help you bridge the gap between incompatible character sets and incompatible terminals, TFF converts characters transparent to software applications (unnoticed by the application software unless explicit inquiries are made). TFF can convert one character to many for characters sent to a terminal, and one to one for characters entered from a terminal.

TFF provides terminal fallback. When an application program sends a character that a terminal cannot display, TFF replaces that character with the closest possible visual character that the terminal can display. This is called *fallback*.

Finally, TFF can perform character compose emulation on input. You can create characters that have no associated face on the keyboard by combining two existing characters. This process is known as *composing*. Although TFF offers compose sequence tables, you can also control which keys are *auto-compose* keys.

One of the applications of TFF is to allow users with National Replacement Character (NRC) set terminals to use software developed with the DIGITAL Multinational Character Set (MCS). MCS is essentially the ASCII character set plus 128 characters currently used by owners of NRC terminals around the world.

You can use the Terminal Fallback Facility by entering Terminal Fallback Utility (TFU) commands, described in this manual. The TFU supersedes the function of the VMS Version 4.x DCL command SET TERMINAL /FALLBACK.

### 2 The Purpose of Terminal Fallback

Terminals have physical limits. Every computer terminal can display one set of characters and each keyboard has a limited number of keys. Characters are arranged into character sets, where each character has a cardinal number (1, 2, 3, and so forth). Computers then use a character's cardinal number to tell the terminal to display that character. For example, to display the character *A* a computer sends the binary value 64 to the terminal. In the same way, when you press the key labeled *A*, the terminal sends the binary value 64 to the computer.

One common character set is the ASCII character set, designed by the United States primarily for the English language. The ASCII character set, however, does not include many characters used in languages other than English. For example, the ASCII character set does not include accented characters.

Because of the limitations of the ASCII character set, many countries replace some symbols in ASCII with local characters, mostly accented, to produce their own variant of ASCII. A country-specific variant of ASCII is called a National Replacement Character (NRC) set.

NRCs do not, however, solve the needs of all countries. Few countries are able to get all the characters they want into ASCII, because ASCII consists of a fixed set of symbols. Also, different countries replace the same ASCII symbol with different local characters. This leaves application software highly dependent on a country's NRC. It cannot be used in other countries.

In an effort to solve these problems, Digital Equipment Corporation designed a Multinational Character Set (MCS). MCS contains twice as many characters as ASCII, and covers the needs of most European languages. The VT200-series terminal uses MCS.

To use an NRC terminal with an MCS-specific application, characters must be converted going to and from the terminal to MCS. The Terminal Fallback Facility provides this conversion transparent to the application through a library of character tables.

Most NRC terminals cannot display all the MCS characters. When the application sends a character that the NRC terminal cannot display, TFF replaces that character with the closest possible visual character that the terminal can display. For example, if a terminal cannot display the Japanese yen sign  $\mathbf{Y}$ , TFF sends a  $\mathbf{Y}$  as the fallback character.

## 3 The Purpose of Compose Characters

Sometimes you cannot use software developed with one character set on a terminal that does not include all of the required characters. Because each terminal keyboard has a limited number of keys, you must use compose sequences to create characters that have no associated face on the keyboard. Currently, TFF provides three compose sequence tables, LATIN\_1 (see Table TFU-1), ISO\_COMPOSE, and ISO3\_COMPOSE. More tables may be provided in the future. The default compose sequence table is LATIN\_1. You should use this table with DIGITAL applications. If an application uses a character set other than MCS, you need a matching compose sequence table. For example, to use the ISO table ISO\_VT100MCS, you need the compose sequence table ISO\_COMPOSE. After you choose the tables, TFF handles the conversion process. The ISO3\_COMPOSE table is used in southeastern Europe.

# 3.1 Composing Characters with TFF

To compose a character in the TFF environment, you press CTRL/K, and then enter the two existing keyboard characters that make up the compose sequence. For example, to compose the copyright sign,  $\mathbb{O}$ , press CTRL/K followed by CO; to compose  $\hat{n}$ , press CTRL/K followed by  $n \sim$  (lowercase n followed by tilde). You can create some characters from more than one compose sequence. Some compose sequences are order or case sensitive, or both. To abort a compose sequence, press the DELETE key. If you press CTRL/K before completing the compose sequence, TFF restarts the compose sequence. If you press any other control key before completing the compose sequence, the compose sequence is aborted and the control character is sent to the application.

# 3.2 Compose Sequences—DIGITAL LK201 Keyboard and the LATIN\_1 Table

Table TFU-1 contains the compose sequences defined for entering MCS characters on most keyboards. You can use these compose sequences to enter all the characters currently available with the standard LK201 keyboard used with VT200-series terminals, DECmate, VAXmate, and DIGITAL workstations.

TFF converts characters that do not have an accurate visual representation to the closest possible fallback representation. If no such fallback exists, TFF replaces the character with an underscore.

| Tabl | e TF | U | _1 | ΙΔΊ | ΓIN | 1 | Table |
|------|------|---|----|-----|-----|---|-------|
|      |      |   |    |     |     |   |       |

| Fallback | Character | Name                      | Compose    | Sensitivity |
|----------|-----------|---------------------------|------------|-------------|
| "        | ıı .      | quotation mark            | " space    |             |
| #        | #         | number sign               | + +        |             |
| 1        | ,         | apostrophe                | ' space    |             |
| @        | @         | commercial at             | аа         |             |
|          | [         | opening bracket           | ( (        |             |
| \        | \         | backslash                 | / / or /   |             |
|          | ]         | closing bracket           | ))         |             |
| •        | ^         | circumflex accent ^ space |            |             |
| 1        | 1         | single quote 'space       |            |             |
| {        | {         | opening brace             | ( -        |             |
| l        | I         | vertical line             | <i>/</i> ^ |             |
| }        | }         | closing brace             | ) -        |             |
| ~        | ~         | tilde                     | ~ space    |             |
| l        | i         | inverted exclamation      | !!         |             |
| С        | ¢         | cent sign                 | c / or c   |             |

Table TFU-1 (Cont.) LATIN\_1 Table

| Fallback     | Character | Name                        | Compose          | Sensitivity  |
|--------------|-----------|-----------------------------|------------------|--------------|
| L            | £         | pound sign                  | I - or I =       |              |
| Y            | ¥         | yen sign                    | y - or y =       |              |
| _            | §         | section sign                | s o or s 0 or s! |              |
| _            | ፟         | currency sign               | x o or x 0       |              |
| -            | ©         | copyright sign              | c o or c 0       |              |
| a            | <u>a</u>  | female ordinal indicator    | a -              |              |
| <            | <b>«</b>  | double open angle brackets  | < <              |              |
| _            | •         | degree sign                 | 0 ^              |              |
| _            | ±         | plus/minus sign             | + -              |              |
| ļ            | 1         | superscript 1               | 1 ^              |              |
| 2            | 2         | superscript 2               | 2 ^              |              |
| 3            | 3         | superscript 3               | <b>3</b> ^       |              |
| ı            | $\mu$     | micro sign                  | / u              | Order        |
| _            | ¶         | paragraph sign (pilcrow)    | P!               |              |
|              | •         | middle dot                  | •                |              |
| )            | <u>o</u>  | masculine ordinal indicator | 0 _              |              |
| >            | <b>»</b>  | double close angle brackets | > >              |              |
| <del>-</del> | 1/4       | fraction one-quarter        | 1 4              | Order        |
| _            | 1/2       | fraction one-half           | 1 2              | Order        |
| •            | ż         | inverted question mark      | ? ?              |              |
| 4            | À         | A grave                     | Α`               | Case         |
| Ą            | Á         | A acute                     | Α΄               | Case         |
| 4            | Â         | A circumflex                | A ^              | Case         |
| Ą            | Ã         | A tilde                     | A ~              | Case         |
| 4            | Ä         | A umlaut                    | Α "              | Case         |
| Д            | Å         | A ring                      | A *              | Case         |
| _            | Æ         | A E ligature                | ΑE               | Order & Case |
|              | Ç         | C cedilla                   | С,               | Case         |
| Ē            | È         | E grave                     | E`               | Case         |
| •            | É         | E acute                     | Ε'               | Case         |
|              | Ê         | E circumflex                | E ^              | Case         |
|              | Ë         | E umlaut                    | E "              | Case         |
|              | ì         | I grave                     | 1.               | Case         |
|              | ĺ         | I acute                     | 1.               | Case         |
|              | Î         | l circumflex                | 1^               | Case         |
|              | Ï         | I umlaut                    | 1 "              | Case         |
| N            | Ñ         | N tilde                     | N ~              | Case         |
| 0            | Ò         | O grave                     | 0`               | Case         |

Table TFU-1 (Cont.) LATIN\_1 Table

| Fallback | Character | Name                 | Compose | Sensitivity  |
|----------|-----------|----------------------|---------|--------------|
| 0        | Ó         | O acute              | 0 ′     | Case         |
| 0        | Ô         | O circumflex         | O ^     | Case         |
| 0        | Õ         | O tilde              | 0 ~     | Case         |
| 0        | Ö         | O umlaut             | O "     | Case         |
| 0        | Ø         | O slash              | O /     | Case         |
| _        | Œ         | O E ligature         | OE      | Order & Case |
| U        | Ù         | U grave              | U`      | Case         |
| U        | Ú         | U acute              | U ′     | Case         |
| U        | Û         | U circumflex         | U ^     | Case         |
| U        | Ü         | U umlaut             | U "     | Case         |
| Υ        | Ϋ         | Y umlaut             | Υ "     | Case         |
| _        | В         | German small sharp s | s s     | Case         |
| а        | à         | a grave              | a `     | Case         |
| а        | á         | a acute              | a '     | Case         |
| а        | â         | a circumflex         | a ^     | Case         |
| a        | ã         | a tilde              | a ~     | Case         |
| а        | ä         | a umlaut             | a "     | Case         |
| а        | å         | a ring               | a *     | Case         |
| _        | æ         | a e ligature         | a e     | Order & Case |
| С        | ç         | c cedilla            | С,      | Case         |
| е        | è         | e grave              | e `     | Case         |
| е        | é         | e acute              | e '     | Case         |
| е        | ê         | e circumflex         | e ^     | Case         |
| е        | ë         | e umlaut             | e "     | Case         |
| i        | ì         | i grave              | i`      | Case         |
| i        | í         | i acute              | i '     | Case         |
| i        | î         | i circumflex         | i ^     | Case         |
| i        | ï         | i umlaut             | i "     | Case         |
| n        | ñ         | n tilde              | n ~     | Case         |
| o        | ò         | o grave              | ο`      | Case         |
| 0        | ó         | o acute              | ο΄      | Case         |
| O        | ô         | o circumflex         | o ^     | Case         |
| 0        | õ         | o tilde              | o ~     | Case         |
| 0        | Ö         | o umlaut             | о "     | Case         |
| 0        | Ø         | o slash              | o /     | Case         |
| _        | œ         | o e ligature         | ое      | Order & Case |
| ů        | ù         | u grave              | u`      | Case         |
|          |           |                      |         |              |

Table TFU-1 (Cont.) LATIN\_1 Table

| Fallback | Character | Name         | Compose | Sensitivity |
|----------|-----------|--------------|---------|-------------|
| u        | ú         | u acute      | u ′     | Case        |
| u        | û         | u circumflex | u ^     | Case        |
| и        | ü         | u umlaut     | u "     | Case        |
| У        | ÿ         | y umlaut     | у "     | Case        |

Note that the characters circumflex ( $\hat{}$ ), tilde ( $\hat{}$ ), and grave accent ( $\hat{}$ ) are used frequently to compose MCS characters. Many NRC sets, however, replace them with an NRC character. Thus, they are not available on an NRC keyboard. For each one of these keys, TFF accepts a replacement key. If you use this replacement key, however, you must begin the compose sequence with it; these compose sequences are order sensitive. For example, you can compose  $\hat{E}$  with  $\hat{E}$ ,  $\hat{E}$  or  $\hat{E}$ , but not with  $\hat{E}$ . TFF offers the following replacement keys:

- \$ (dollar sign) replaces ^ (circumflex)
- ⁵ % (percent) replaces ~ (tilde)
- & (ampersand) replaces `(grave accent)

Section 4.5 describes the commands to associate the chosen tables with specific terminals.

## 4 Setting Up the TFF Environment

Before you can use TFF on a system, you must perform three basic steps. First, you must enable TFF on the VMS operating system. Next, you must load TFF tables into nonpaged dynamic memory pool. Finally, you or the system users must set terminal characteristics to make use of TFF. When you perform these steps, you can also establish system defaults to lessen the startup time for terminal users on your system.

## 4.1 Installing TFF on Your System

After you install VMS on your system, you must enable TFF. Invoke the command procedure TFF\$STARTUP.COM located in the directory SYS\$MANAGER on your system disk. The TFF\$STARTUP.COM command procedure uses the System Generation Utility (SYSGEN) to load the fallback terminal driver (FBDRIVER) into nonpaged dynamic memory pool (see the VMS System Generation Utility Manual). To make the FBDRIVER available whenever the system is rebooted, edit the site-specific startup command procedure SYS\$MANAGER:SYSTARTUP\_V5.COM to include the following command:

\$ @SYS\$MANAGER:TFF\$STARTUP.COM

## 4.2 Loading Tables into Nonpaged Dynamic Memory Pool

After TFF is enabled on a system, you must determine which character conversion tables and compose sequence tables the system users may need. Then you must load the desired tables into system physical memory, known as nonpaged dynamic memory pool. No users can access tables until you load them. To do this, you must direct TFU to the library containing the tables (use the SET LIBRARY command). The master library of character conversion tables is located on the VMS operating system disk in the following directory:

SYS\$SYSTEM:TFF\$MASTER.DAT

This library, shown in Table TFU-2, contains all the character tables supported by TFF.

Table TFU-2 TFF Tables in SYS\$SYSTEM:TFF\$MASTER.DAT

| Table Name      | Туре     | Base | Description                                     |
|-----------------|----------|------|-------------------------------------------------|
| ASCII           | Fallback | MCS  | MCS for ASCII (US)                              |
| ASCII_OVST      | Fallback | MCS  | MCS for hardcopy ASCII terminal (overstrike)    |
| BRITISH         | Fallback | MCS  | MCS for British NRC (BS 4730 [ISO 646 variant]) |
| CANADIAN        | Fallback | MCS  | MCS for French-Canadian NRC (CSA Z243.4-1985)   |
| DANISH          | Fallback | MCS  | MCS for Danish NRC (DS 2089)                    |
| DEC_SUPP        | Fallback | MCS  | MCS for DEC-Supplemental                        |
| DUTCH           | Fallback | MCS  | MCS for Dutch NRC                               |
| FINNISH         | Fallback | MCS  | MCS for Finnish NRC                             |
| FINNISH_VT102LD | Fallback | MCS  | MCS for Finnish VT102LD                         |
| FRENCH          | Fallback | MCS  | MCS for French NRC (ANFOR NF Z 62-010 [1973])   |
| FRENCH_VT100WF  | Fallback | MCS  | MCS for French VT100WF                          |
| GERMAN          | Fallback | MCS  | MCS for German NRC (DIN 66 003)                 |
| GERMAN_VT102GY  | Fallback | MCS  | MCS for German VT102GY                          |
| GREEK           | Fallback | Grek | Greek 8-bit for DEC Greek 7-bit                 |
| HEBREW_VT100    | Fallback | Hebr | 8-bit Hebrew for DEC Hebrew VT100               |
| ISO3_COMPOSE    | Compose  | IS03 | ISO Latin 3 compose sequence validation         |
| ISO3_VT100TURK  | Fallback | IS03 | ISO Latin 3 for DEC Turkish 7-bit               |
| ISO3_VT200TURK  | Fallback | IS03 | ISO Latin 3 for DEC Turkish 8-bit               |
| ISO_7BIT        | Fallback | ISO1 | ISO Latin 1 for ASCII 7-bit terminals           |
| ISO_COMPOSE     | Compose  | ISO  | ISO Latin 1 compose sequence validation         |
| ISO_VT100MCS    | Fallback | ISO1 | ISO Latin 1 for VT100s with DEC-Supp in ROM #1  |
| ISO_VT200MCS    | Fallback | ISO1 | ISO Latin 1 for MCS terminals                   |
| ITALIAN         | Fallback | MCS  | MCS for Italian NRC (ISO registry #15)          |
| LATIN_1         | Compose  | MCS  | MCS compose sequence validation                 |
| MCS_FOR_ISO     | Fallback | MCS  | MCS for a terminal with ISO Latin 1             |

Table TFU-2 (Cont.) TFF Tables in SYS\$SYSTEM:TFF\$MASTER.DAT

| Table Name    | Туре     | Base | Description                              |
|---------------|----------|------|------------------------------------------|
| NORWEGIAN     | Fallback | MCS  | MCS for Norwegian NRC (NS 4551 V1)       |
| PORTUGUESE    | Fallback | MCS  | MCS for DEC Portuguese NRC               |
| SPANISH       | Fallback | MCS  | MCS for Spanish NRC (ISO registry #17)   |
| SWEDISH_D47   | Fallback | MCS  | MCS for Swedish NRC (old type D47)       |
| SWEDISH_E47   | Fallback | MCS  | MCS for Swedish NRC (SEN 85 02 00 - E47) |
| SWISS_VT102PY | Fallback | MCS  | MCS for Swiss VT102PY                    |
| TURKISH       | Fallback | MCS  | MCS for Turkish NRC (partial ISO 6937/2) |
| VT100_MCS     | Fallback | MCS  | MCS for VT100s with DEC-Supp in ROM #1   |
| YUGOSLAVIAN   | Fallback | MCS  | MCS for Yugoslavian NRC (JUS I B1.002)   |

#### 4.2.1 Choosing TFF Tables

Before anyone can use TFF, you or the system users must choose the appropriate TFF conversion tables. Each terminal uses two tables: the fallback table and the compose sequence emulation table.

Fallback tables are tailored for different terminals. There is one fallback table for a base character set for a particular terminal. For example, table SWEDISH\_E47 is intended to be used on a Swedish VT100-type terminal, conforming to the Swedish character set E47. The default compose sequence table is LATIN\_1, used with DIGITAL applications. However, if an application uses a character set other than MCS, you need a matching compose sequence table. For example, to use the ISO tables ISO\_VT200MCS or ISO\_VT100MCS, you need the compose sequence table ISO\_COMPOSE. But, if you have an ISO terminal and want to use an MCS character set, you need the fallback table MCS\_FOR\_ISO, with which you also need the LATIN\_1 compose sequence table.

#### 4.2.2 System Resources and User Convenience

Because TFF makes use of valuable system resources (nonpaged dynamic memory pool), you must carefully prepare the environment from the system level. After you determine the requirements of the system's users, you need to establish any desired systemwide TFF defaults and load the appropriate conversion tables into nonpaged dynamic memory pool. Only previously loaded tables can be enabled by users at their terminals. How users control TFF from their terminals is explained later.

If your system is not shared by many users and has a large memory capacity installed, you may load into nonpaged dynamic memory pool each of the character conversion tables requested by the users. The convenience of having the tables quickly available to users may exceed the need for all available nonpaged dynamic memory pool. If, however, your system has many users competing for resources or has limited memory capacity installed, you may want to determine which tables are essential at a given time and which should be loaded only as needed. You can arrange to have users notify you when they need the conversion tables they use less often. You can also monitor the use of loaded tables with TFU commands. Thus, you can load and unload tables as they are needed.

### 4.3 Setting System Default Tables

When TFF is enabled, two tables are established as the default tables. ASCII is defined as the default fallback table, and LATIN\_1 is defined as the default compose sequence table. These tables are permanently loaded into nonpaged dynamic memory pool. After you load other tables into nonpaged dynamic memory pool, you can establish a new default fallback table and a new conversion table.

One advantage of setting new defaults is ease of use for terminal users. For example, if most of the users on the system use the table FRENCH\_VT100WF, establish it as the default. To use it, users can then enter either the DCL command SET TERMINAL/FALLBACK or the TFU command SET TERMINAL/FALLBACK. If you do not set FRENCH\_VT100WF as the default, each user must enter TFU and enter SET TERMINAL/FALLBACK=TABLE:FRENCH\_VT100WF.

## 4.4 Invoking TFU

To use the Terminal Fallback Utility (TFU), enter the following command in response to the DCL prompt:

\$ RUN SYS\$SYSTEM: TFU

The utility responds with the following prompt:

VAX/VMS Terminal Fallback Facility (TFF) TFII>

After you invoke TFU, you can enter any of the TFU commands. These commands follow the standard rules for DCL commands.

For example, to view the previous list of tables on line, you can invoke TFU and enter the following commands:

\$ RUN SYS\$SYSTEM:TFU
VAX/VMS Terminal Fallback Facility (TFF)
TFU> SET LIBRARY SYS\$SYSTEM:TFF\$MASTER.DAT
TFU> DIRECTORY

These commands are described in detail in the TFU Commands section.

## 4.5 Commands for Setting Up a TFF Environment

You can use the following TFU commands to customize your site. How you set up your system is determined by the needs of your site. You can use these commands regularly to *maintain* the system.

| Command           | Use                                                                                                 |
|-------------------|----------------------------------------------------------------------------------------------------|
| DIRECTORY         | Displays a directory listing of a TFF library.                                                      |
| LOAD TABLE        | Loads a character conversion table from the current work library into nonpaged dynamic memory pool. |
| SET DEFAULT_TABLE | Establishes the default fallback character conversion table.                                        |
| SET LIBRARY       | Declares a library as a current work library.                                                       |
| SHOW STATISTICS   | Displays memory used, default TFF character conversion tables, and other TFF statistics.            |
| SHOW LIBRARY      | Displays information about the current work library.                                                |
| SHOW TABLES       | Displays information about loaded character conversion tables.                                      |
| UNLOAD TABLE      | Unloads a character conversion table from nonpaged dynamic memory pool.                             |

Note that the SET DEFAULT\_TABLE, LOAD TABLE, and UNLOAD TABLE commands require operator (OPER) privilege; the SHOW commands do not. Note also that there is no SET TABLE command.

## 4.6 Managing TFF Terminal Parameters

After TFF is installed on your system, you *and* individual users can set, change, and display TFF terminal parameters. You can set defaults from a system level or a terminal level. Thus, two terminals on the same VMS operating system can use different default conversion tables.

After you load the desired tables into nonpaged dynamic memory pool, you can set some default characteristics for the terminals attached to your system. For example, you may set one fallback table as a system default, and one compose table as a system default. This allows any user who logs in to a local terminal to enter a DCL or TFU SET TERMINAL/FALLBACK command and make use of the system conversion table defaults. In addition, users can set their own default fallback tables from tables previously loaded into nonpaged dynamic memory pool.

After you set up the TFF environment, terminal users can make full use of the TFU SET TERMINAL/FALLBACK command and its many options. For a detailed description of these options, see the TFU Commands section.

Use the following commands to manage TFF terminal parameters.

| Command                        | Use                                                                                                    |  |  |
|--------------------------------|----------------------------------------------------------------------------------------------------|--|--|
| SET TERMINAL/FALLBACK[=option] | Enables or modifies TFF terminal parameters. This is the primary Terminal Fallback Utility command. Use this command to activate the desired behavior at the specified terminal. |  |  |
| SHOW DEFAULT_TABLE             | Displays the default fallback character conversion table.                                                                                                    |  |  |
| SHOW TABLES                    | Displays information about loaded conversion tables. This information is helpful before you try to enable TFF terminal parameters.                                               |  |  |
| SHOW TERMINAL/FALLBACK         | Displays TFF terminal parameters.                                                                                                    |  |  |

# **TFU Usage Summary**

The VMS Terminal Fallback Utility (TFU) is the user interface to the VMS Terminal Fallback Facility (TFF). This facility provides character conversion for terminals and can perform character compose emulation on input from a terminal.

Use the Terminal Fallback Utility to set up the system to use TFF character conversion tables, and to set, change, and display TFF terminal-related parameters.

#### **FORMAT**

#### **RUN SYS\$SYSTEM:TFU**

#### usage summary

To use the Terminal Fallback Utility (TFU), enter the following command in response to the DCL prompt:

\$ RUN SYS\$SYSTEM:TFU

The utility responds with the following prompt:

VAX/VMS Terminal Fallback Facility (TFF) TFU>

After you invoke TFU, you can enter any of the TFU commands. These commands follow the standard rules for DCL commands.

To exit from TFU, enter the EXIT command at the TFU prompt:

TFU> EXIT

You can also exit from TFU by pressing CTRL/Z.

# **TFU** TFU Commands

# TFU COMMANDS

This section describes the Terminal Fallback Utility (TFU) commands.

DIRECTORY
EXIT
HELP
LOAD TABLE
QUIT
SET DEFAULT\_TABLE
SET LIBRARY
SET TERMINAL/FALLBACK=option
SHOW DEFAULT\_TABLE
SHOW LIBRARY
SHOW STATISTICS
SHOW TABLES
SHOW TERMINAL/FALLBACK
UNLOAD TABLE

## TFU DIRECTORY

## DIRECTORY

Provides a directory of a TFF library file. You can specify selective, brief, or full directory listings.

If you specify a library name, that library becomes the current work library.

#### **FORMAT**

#### **DIRECTORY** [library-name]

#### **PARAMETER**

#### library-name

Indicates the name of the library for which a directory listing is requested. If you have already established a work library, **library-name** is optional.

#### QUALIFIERS

#### /ALL

Lists all tables in the target library.

### /COMPOSE

Lists only compose sequence tables. You cannot use /COMPOSE simultaneously with /ALL or /FALLBACK.

#### /FALLBACK

Lists only fallback tables. This is the default for the DIRECTORY command. You cannot use /FALLBACK simultaneously with /ALL or /COMPOSE.

#### /FULL

Displays more detailed table information. By default, only one line of information is displayed about each table you select.

#### **EXAMPLES**

Name

#### TFU> DIRECTORY

Directory of TFF library SYS\$COMMON:[SYSEXE]TFF\$MASTER.DAT;1

Type Base Description

ASCII Fbk MCS MCS for ASCII (US)
ASCII\_OVST Fbk MCS MCS for hardcopy ASCII terminal (overstrike)
BRITISH Fbk MCS MCS for British NRC (BS 4730 [ISO 646 variant])
CANADIAN Fbk MCS MCS for French-Canadian NRC (CSA Z243.4-1985)

```
SWEDISH_D47

SWEDISH_E47

Fbk MCS MCS for Swedish NRC (old type D47)

SWEDISH_E47

Fbk MCS MCS for Swedish NRC (SEN 85 02 00 - E47)

SWISS_VT102PY

TURKISH

Fbk MCS MCS for Swiss VT102PY

VT100_MCS

Fbk MCS MCS for Turkish NRC (partial ISO 6937/2)

VT100_MCS

Fbk MCS MCS for VT100s with DEC-Supp in ROM#1

YUGOSLAVIAN

Fbk MCS MCS for Yugoslavian NRC (JUS I B1.002)

A total of 28 tables

TFU>
```

This example shows how to produce a brief directory listing of all the fallback tables in the current work library.

TFU> DIRECTORY SYS\$SYSTEM: TFF\$MASTER.DAT/FALLBACK/FULL

```
Directory of TFF library SYS$COMMON: [SYSEXE] TFF$MASTER.DAT;1
Name
                     Type Base Description
                      ---- ----
ASCII
                     Fbk MCS MCS for ASCII (US)
                               Table edit level: V1.0-0
                               Size (in bytes): 1128
                               Table format version: 0
ASCII_OVST
                     Fbk MCS MCS for hardcopy ASCII terminal (overstrike)
                               Table edit level: V1.0-0
                               Size (in bytes): 1352
                               Table format version: 0
BRITISH
                     Fbk MCS MCS for British NRC (BS 4730 [ISO 646 variant])
                               Table edit level: V1.0-0
                               Size (in bytes): 1128
                               Table format version: 0
VT100_MCS
                     Fbk MCS MCS for VT100s with DEC-Supp in ROM#1
                               Table edit level: V1.0-0
                               Size (in bytes): 1413
                               Table format version: 0
                     Fbk MCS MCS for Yugoslavian NRC (JUS I B1.002)
YUGOSLAVIAN
                               Table edit level: V1.0-0
                               Size (in bytes): 1128
                               Table format version: 0
A total of 28 tables
TFU>
```

This example shows how to display full information about all fallback tables in the library SYS\$SYSTEM:TFF\$MASTER.DAT. The library specified in this command then becomes the new default work library.

# TFU EXIT

# **EXIT**

Terminates the TFU session and returns you to the DCL command level. You can also type QUIT or press CTRL/Z or CTRL/C to exit from TFU.

## **FORMAT**

**EXIT** 

# **HELP**

Allows you to obtain online information about the Terminal Fallback Utility.

### **FORMAT**

**HELP** [topic]

### **PARAMETER**

### topic

Indicates a topic about which you want information.

#### **EXAMPLE**

TFU> HELP \*

This command provides information about all of the TFU commands. To obtain information about the individual commands or topics, enter HELP followed by the desired topic.

# TFU LOAD TABLE

## LOAD TABLE

Loads a table from the current work library into nonpaged dynamic memory pool. Before you use this command, the fallback driver, FBDRIVER, must be loaded into memory by means of the System Generation Utility (SYSGEN) or SYS\$MANAGER:TFF\$STARTUP.COM. A table must be loaded into nonpaged dynamic memory pool before it can be used.

The following tables are always present and cannot be loaded or unloaded:

- ASCII—Fallback
- LATIN\_1—Compose sequence validation

#### **FORMAT**

#### LOAD TABLE table-name

#### **PARAMETER**

#### table-name

Indicates the name of the table to be loaded.

#### **EXAMPLE**

TFU> LOAD TABLE HEBREW\_VT100 TFU>

This example shows how to load table HEBREW\_VT100 into nonpaged dynamic memory pool from the current work library.

# QUIT

Terminates the TFU session and returns you to the DCL command level. You can also type EXIT or press CTRL/Z or CTRL/C to exit from TFU.

## FORMAT QUIT

# TFU SET DEFAULT\_TABLE

## SET DEFAULT\_TABLE

Establishes a default table for the system. Before you specify a table as the system default, you must load the table into nonpaged dynamic memory pool using the LOAD command. The SET DEFAULT\_TABLE command reads the table type (fallback or compose) from the specified table's header and makes the target table the default for its type.

Before you enable any defaults, the following defaults apply:

- ASCII—Fallback
- LATIN\_1—Compose validation

#### **FORMAT**

#### SET DEFAULT\_TABLE table-name

#### **PARAMETER**

#### table-name

Indicates the name of the table to be the default table.

#### **EXAMPLES**

TFU> SET DEFAULT\_TABLE HEBREW\_VT100
TFU> SHOW DEFAULT\_TABLE
System default TFF tables are:
HEBREW\_VT100

(fallback)

LATIN\_1

TFU>

(compose sequence validation)

The command in this example establishes HEBREW\_VT100 as the default fallback table for the system. The table HEBREW\_VT100 must be loaded before you enter this command.

TFU> SET DEFAULT\_TABLE LATIN\_1
TFU>

Because the LATIN\_1 table is a compose sequence validation table rather than a fallback table, the command in this example makes the LATIN\_1 table the default compose sequence validation table.

## **SET LIBRARY**

Allows you to declare a work library. Note that some commands implicitly declare a work library. If the library is located, it becomes the new work library.

#### **FORMAT**

**SET LIBRARY** *library-name* 

#### **PARAMETER**

#### library-name

Indicates the name of the library to be made the current library. You must specify a library with the SET LIBRARY command.

#### **EXAMPLE**

TFU> SET LIBRARY SYS\$SYSTEM:TFF\$MASTER.DAT TFU> LOAD HEBREW\_VT100 TFU>

In this example, the first command sets the library to be SYS\$SYSTEM:TFF\$MASTER.DAT, which is the default file name and location. This command directs TFF to use character conversion tables located in that file. The second command loads the table HEBREW\_VT100 into nonpaged dynamic memory pool.

# TFU SET TERMINAL/FALLBACK

# SET TERMINAL/FALLBACK

Enables or modifies TFF terminal parameters. The /FALLBACK qualifier is required, but you can place it before or after the *terminal-name* parameter.

SET TERMINAL/NOFALLBACK takes no options and is equivalent to SET TERMINAL/FALLBACK=TABLE:NONE.

#### **FORMAT**

SET TERMINAL/FALLBACK [=(option,...)]
[terminal-name]
SET TERMINAL/NOFALLBACK [terminal-name]

#### **PARAMETERS**

#### terminal-name

Indicates the target terminal for the set operation. If not specified, your own terminal is used. Note that you can use TFF only from local terminals; you cannot use terminal fallback on a remote terminal (RTAx),<sup>1</sup> the fallback terminal device (FBA0), a Packet Switch Interface (PSI) terminal (NVA0), a disconnected virtual terminal, or a terminal set for dynamic switching (DYNSWITCH) with DECnet.

#### option

Modifies the terminal parameters. If you specify more than one, enclose them in parentheses, and separate each with commas. You can use the following options with the FALLBACK=option qualifier:

| Option                       | Definition                                                                                                    |
|------------------------------|----------------------------------------------------------------------------------------------------|
| ACCEPT<br>NOACCEPT           | Enables input of 8-bit characters if the terminal is capable of generating 8-bit characters. The default is 7-bit character generation. Seven-bit terminals, such as VT1xx and LA1xx, should have this feature turned off, whereas VT2xx terminals may have it on (depending on the active table). The NOACCEPT option causes TFF to clear the eighth bit. |
| AUTOCOMPOSE<br>NOAUTOCOMPOSE | Enables or disables all auto-compose keys available for the fallback table associated with a terminal. The AUTOCOMPOSE and NOAUTOCOMPOSE options override any keys specified with the ENABLE and DISABLE options.                                                                                                    |

<sup>&</sup>lt;sup>1</sup> You can use TFF locally and then use the DCL command SET HOST to access a remote system.

# TFU SET TERMINAL/FALLBACK

| Option             | Definition                                                                                                    |
|--------------------|----------------------------------------------------------------------------------------------------|
| DISABLE=(value[,]) | Disables one or more active auto-compose keys. Keys are chosen from the list of keys available for the fallback table associated with a terminal. The <b>value</b> argument is a list of the decimal values of the keys to disable. If you specify more than one value, separate the values with commas and place them in parentheses. SHOW TERMINAL /FALLBACK lists the currently active keys and their decimal values. |
| ENABLE=(value[,])  | Enables one or more auto-compose keys. Choose keys from the list of keys available for the fallback table associated with the specified terminal. The value argument is a list of the decimal values of the keys to enable. If you specify more than one value, separate the values with commas and place them in parentheses. SHOW TERMINAL /FALLBACK lists the currently active keys and their decimal values.         |
| GX_DEFAULT:gx-name | Defines as the default character set the name of<br>a character set, previously defined and stored<br>in Read Only Memory (ROM) of the specified<br>terminal. For example, VT100LD specifies the line<br>drawing alternate character set available on VT100<br>terminals, and DECSUPP specifies DIGITAL's<br>supplemental character set.                                                                                 |
|                    | These options are available for a variety of incompatible terminals. For example, the ASCII option applies to a special class of older DIGITAL terminals that do not have an ASCII ROM that allows display of the full ASCII character set. These terminals have only the NRC set of characters.                                                                                                    |
|                    | Currently you can specify any of the following character sets for the default: ASCII, CANADA, CANADA_2, DECSUPP, FINLAND, FINLAND_2, FRANCE, GERMANY, ITALY, JIS, NETHERLAND, NORDAN, NORWAY, NORWAY_2, SPAIN, SPECIAL1, SPECIAL2, SPECIAL3, SWEDEN, SWEDEN_2, SWISS, TCS, UK, or VT100LD                                                                                                    |
|                    | For more information about available default and alternate ROM-based character sets, see the documentation for your specific terminal.                                                                                                    |
| SIGNAL<br>NOSIGNAL | Enables the output of a BELL character to sound a terminal bell when an invalid compose sequence is entered. This is the default. You can disable this feature for applications that split escape sequences (for output) into two or more QIOs, because the BELL character may destroy such a sequence.                                                                                                    |

# TFU SET TERMINAL/FALLBACK

| Option                 | Definition                                                                                                    |
|------------------------|----------------------------------------------------------------------------------------------------|
| SOFT<br>NOSOFT_COMPOSE | Enables software emulated compose, using the terminal's compose sequence validation table. You can enter compose sequences either by pressing CTRL/K followed by the sequence, or by pressing an auto-compose key followed by the second character of the sequence.                                                                                             |
| SUSPEND<br>NOSUSPEND   | Suspends or resumes TFF intervention. In command procedures that perform data transfers over the terminal line, use the SUSPEND option to avoid having to remember which TFF parameters are to be reset. The SUSPEND option suspends TFF intervention until you specify NOSUSPEND.                                                                              |
| TABLE:table-name       | Indicates the name of the fallback table to enable. If you omit the <b>table-name</b> option and the terminal does not yet have fallback enabled, then the system default is used. Otherwise, no change is made to the terminal's table. Specify NONE for the table to disable fallback for the target terminal. This is equivalent to SET TERMINAL/NOFALLBACK. |
|                        | Before you can enable it, the target table must be present in nonpaged dynamic memory pool. Use the SHOW TABLES command for information about what tables are available.                                                                                                    |
| TERMINAL:terminal_type | Specifies the terminal type, as seen by TFF. The terminal type controls part of the escape sequence parsing done by TFF. Thus, you should set this to the correct value. Use one of the following values: VT100, VT102, VT200, or AL_ARABI. VT102 also includes the terminals that are named VT100xy, for example, VT100WF.                                     |

### **EXAMPLES**

TFU> SET TERMINAL/FALLBACK
TFU>

The command in this example enables fallback for the current terminal, using the default fallback table and default compose sequence table. The default terminal type is VT100.

TFU> SET TERMINAL/FALLBACK=(ACCEPT, NOSIGNAL)
TFU>

The command in this example enables fallback using system defaults, if they are not already enabled. The option ACCEPT enables input of 8-bit characters; NOSIGNAL disables the terminal bell that sounds when invalid compose sequences are entered.

# TFU SET TERMINAL/FALLBACK

TFU> SET TERMINAL TXBO: /FALLBACK=TABLE:NONE TFU>

The command in this example disables fallback for terminal TXB0. This is the same as SET TERMINAL/NOFALLBACK TXB0. Note that you can place qualifiers before *or* after the **terminal-name** parameter.

# TFU SHOW DEFAULT\_TABLE

# SHOW DEFAULT\_TABLE

Displays the default fallback tables for your system.

#### **FORMAT**

#### SHOW DEFAULT\_TABLE

#### **EXAMPLE**

The command in this example displays the default fallback and compose tables as they were established before the command was entered. In this example, the table CANADIAN is the default fallback table, and the table LATIN\_1 is the default compose sequence validation table.

# TFU SHOW LIBRARY

# **SHOW LIBRARY**

Provides information about the current work library.

**FORMAT** 

**SHOW LIBRARY** 

### **EXAMPLE**

TFU> SHOW LIBRARY %TFF-I-READIS, Current input library is SYS\$COMMON:[SYSEXE]TFF\$MASTER.DAT;1
TFU>

The command in this example lists the current work library. In this case, the default library TFF\$MASTER.DAT is listed.

# **TFU** SHOW STATISTICS

## **SHOW STATISTICS**

Displays memory and other statistical information related to TFF.

#### **FORMAT**

#### **SHOW STATISTICS**

### **EXAMPLE**

```
TFU> SHOW STATISTICS
TFF system statistics:
   Memory (bytes) -
    Fixed memory:
                                                    5608
       FBDRIVER
     Loaded tables:
       Compose tables (0)
                                                       0
                                                    2288
       Fallback tables (2)
     Memory allocated by fallback terminals (0):
                                                       0
       Replaced vectors
                                                       0
     Total memory used (bytes):
                                                    7896
  Misc -
     Total tables loaded since boot: 2
 System default TFF tables are:
     CANADIAN
                                      (fallback)
     LATIN_1
                                      (compose sequence validation)
TFU>
```

The command in this example displays information about TFF use. From this display you can see that two fallback tables have been loaded (in addition to the default table), no new compose tables have been loaded, and no fallback terminals have memory allocated to them. Other information is also displayed.

# **SHOW TABLES**

Displays information about all loaded TFF conversion tables.

FORMAT SHOW TABLES

PARAMETERS None.

QUALIFIERS None.

### **EXAMPLE**

TFU> SHOW TABLES

The following TFF tables are currently loaded

 Name
 Type
 Base
 Crefc
 Trefc

 --- --- --- --- --- 

 ASCII
 Fbk
 MCS
 \*
 0
 0

 LATIN\_1
 Cmp
 MCS
 \*
 0
 0

 HEBREW\_VT100
 Fbk
 Hebr
 0
 0

 CANADIAN
 Fbk
 MCS
 0
 0

 %TFF-W-NOMORETAB, No more tables in wildcard scan

This example shows how to display a line of information about the tables currently loaded into nonpaged dynamic memory pool.

# TFU SHOW TERMINAL/FALLBACK

## SHOW TERMINAL/FALLBACK

Displays TFF statistics about a specific terminal. The /FALLBACK qualifier is required, but you can place it before or after the **terminal-name** parameter.

#### **FORMAT**

### **SHOW TERMINAL/FALLBACK** [terminal-name]

#### **PARAMETER**

#### terminal-name

Indicates the target terminal for the show operation. If excluded, your own terminal is used. Note that you can use TFF only from local terminals; you cannot use terminal fallback on a remote terminal (RTAx), the fallback terminal device (FBA0), a Packet Switch Interface (PSI) terminal (NVA0), a disconnected virtual terminal, or a terminal set for dynamic switching (DYNSWITCH) with DECnet.

#### **QUALIFIERS**

#### /ESCAPE\_STATE

Displays information about escape sequence parsing and triggering Read Only Memories (ROMs). Use this information to debug your application.

### /FLAGS

Displays which TFF terminal flags (options) you can set from the terminal, and displays any internal TFF flags.

#### /FULL

Displays full information about the terminal. You cannot use this qualifier with /ESCAPE\_STATE or /STATISTICS.

#### /STATISTICS

Displays statistics about the specified terminal.

#### /TABLES

Displays the names of tables assigned to the specified terminal, including auto-compose keys for the fallback table.

#### **EXAMPLE**

```
TFU> SHOW TERMINAL/FALLBACK/FULL TXBO:
TFF status for physical terminal _TXBO:
 Active tables:
   ASCII
                    (FALLBACK)
   LATIN_1
                    (compose sequence validation)
 Autocompose-keys (Parenthesized values are character's decimal value):
 Settable flags:
   Nosuspend, Noaccept_8bit, Soft_compose, Signal, NoGR_terminal
 Internal state flags:
 Rom(s) that will trigger TFF I/O conversion:
   ASCII
 Escape sequence parsing states:
    Input_state: Off (0), Output_state: Off (0)
    Terminal graphic registers for the next character (setup = VT00):
      GO = ASCII,
                    G1 = ASCII
    Output mapping:
     GL = GO (maps 7-bit; 8th bit is truncated)
 Output formatter expansion:
   Received: 4579 Transmitted: 4579 Expansion rate: +0.0%
 Replaced vector sizes (bytes):
   Port vector: 99, Class vector: 139
TFU>
```

This example shows how to produce a full display of TFF information for terminal TXB0.

# TFU UNLOAD TABLE

## **UNLOAD TABLE**

Unloads a table from nonpaged dynamic memory pool, releasing all memory used by the specified table. You can only unload tables that are not currently referenced by users and that are not the system default table. You must log out or enter SET TERMINAL/NOFALLBACK from your terminal to release a table for unloading. Note that you cannot unload the ASCII and LATIN\_1 tables.

**FORMAT** 

**UNLOAD TABLE** table-name

**PARAMETER** 

table-name

Indicates the name of the table to be unloaded.

#### **EXAMPLE**

TFU> UNLOAD TABLE HEBREW\_VT100 TFU>

The command in this example unloads table HEBREW\_VT100 from nonpaged dynamic memory pool.

## Index

# A

Auto-compose keys • TFU-22, TFU-23

# C

Characters auto-compose • TFU-22 BELL • TFU-23 8-bit • TFU-22 7-bit • TFU-22 converting • TFU-1, TFU-2, TFU-7 how to compose • TFU-2 to TFU-6 Character sets See also Multinational Character Set (MCS) See also National Replacement Character Set (NRC) ASCII • TFU-1, TFU-2 incompatible • TFU-1 Compose characters order sensitivity of • TFU-6 purpose of • TFU-2 replacement key • TFU-6 with the LATIN\_1 table • TFU-3 with the LK01 keyboard • TFU-3 Compose sequence signal when invalid • TFU-23 Compose sequence tables • TFU-1, TFU-2 LATIN\_1 • TFU-3 CTRL/K • TFU-23 composing characters using • TFU-3 CTRL/Z • TFU-12

# D

DIRECTORY command • TFU-9, TFU-14

## E

Escape sequences split into QIOs • TFU-23 EXIT command • TFU-16

## F

Fallback
See Terminal fallback

## H

HELP command • TFU-17

# K

Keys auto-compose • TFU-22, TFU-23

## 1

LATIN\_1 Table • TFU-3
replacement key • TFU-6
LOAD TABLE command • TFU-10, TFU-18

# M

Master character conversion library • TFU−7
Multinational Character Set (MCS) • TFU−1, TFU−2

## N

National Replacement Character Set (NRC) ● TFU-1, TFU-2

Nonpaged dynamic memory pool ● TFU-6 loading tables into ● TFU-7

## P

Privileges for TFU commands • TFU-10

# Q

QUIT command • TFU-19

# R

Read Only Memory (ROM) • TFU-23 ROM

See Read Only Memory

# S

SET DEFAULT\_TABLE command ● TFU-10, TFU-20

SET LIBRARY command ● TFU-7, TFU-10, TFU-21

SET TERMINAL/FALLBACK command ● TFU-10, TFU-22

SHOW DEFAULT\_TABLE command • TFU-11, TFU-26

SHOW LIBRARY command • TFU-10, TFU-27 SHOW STATISTICS command • TFU-10, TFU-28 SHOW TABLES command • TFU-10, TFU-11,

TFU-29

SHOW TERMINAL/FALLBACK command • TFU-11, TFU-30

SYS\$MANAGER:SYSTARTUP\_V5.COM • TFU-6 System default tables • TFU-9

## T

Tables

ASCII • TFU-18

enabling • TFU-24

establishing default • TFU-20

in SYS\$SYSTEM:TFF\$MASTER.DAT • TFU-7

LATIN\_1 • TFU-18

producing a brief directory list of • TFU-15

setting system default • TFU-9

Terminal fallback

purpose of • TFU-2

Terminal Fallback Facility (TFF) • TFU-1

See also Terminal Fallback Utility (TFU)

Terminal Fallback Utility (TFU)

and SYSGEN • TFU-6

and SYSTARTUP\_V5.COM • TFU-6

and system resources • TFU-8

choosing TFF tables with • TFU-8

commands • TFU-13 to TFU-32

privileges needed to use • TFU-10

exiting • TFU-12

getting information about • TFU-17

installing • TFU-6

invoking • TFU-9, TFU-12

loading tables with • TFU-7

managing terminal parameters with • TFU-10

master character conversion library for ● TFU-7

overview • TFU-1

resuming TFF intervention • TFU-24

setting up • TFU-6, TFU-9

suspending TFF intervention • TFU-24

system default tables for • TFU-9

TFF\$STARTUP.COM • TFU-6

#### **Terminals**

managing terminal parameters with • TFU-10 setting default characteristics for • TFU-10 specifying type • TFU-24

TFF

See Terminal Fallback Facility (TFF)
TFF\$STARTUP.COM • TFU-6

TFF tables • TFU-8

# U

UNLOAD TABLE command • TFU-10, TFU-32

#### Reader's Comments

VMS Terminal Fallback Utility Manual AA-LA31A-TE

\_\_\_\_\_ Date \_\_\_\_\_

\_\_\_\_\_ Phone \_\_\_

Please use this postage-paid form to comment on this manual. If you require a written reply to a software problem and are eligible to receive one under Software Performance Report (SPR) service, submit your comments on an SPR form. Thank you for your assistance. I rate this manual's: Excellent Good Fair Poor Accuracy (software works as manual says) Completeness (enough information) Clarity (easy to understand) Organization (structure of subject matter) Figures (useful) Examples (useful) Index (ability to find topic) Page layout (easy to find information) I would like to see more/less \_\_\_\_\_ What I like best about this manual is What I like least about this manual is \_\_\_\_\_\_ I found the following errors in this manual: Page Description Additional comments or suggestions to improve this manual: I am using Version \_\_\_\_\_ of the software this manual describes.

Name/Title \_\_\_\_\_ Dept. \_\_\_\_\_

Mailing Address \_\_\_\_\_

| o Not Tear - Fold Ho | Ned<br>if I                                                                                                    | Postage<br>cessary<br>Mailed<br>n the<br>ed States |
|----------------------|----------------------------------------------------------------------------------------------------|----------------------------------------------------|
|                      | BUSINESS REPLY MAIL FIRST CLASS PERMIT NO. 33 MAYNARD MASS.  POSTAGE WILL BE PAID BY ADDRESSEE                            |                                                    |
|                      | DIGITAL EQUIPMENT CORPORATION Corporate User Publications—Spit Brook ZK01–3/J35 110 SPIT BROOK ROAD NASHUA, NH 03062-9987 |                                                    |
| o Not Tear - Fold He | .      . . . . . . . .                                                                                                    |                                                    |
|                      |                                                                                                    |                                                    |
|                      |                                                                                                    |                                                    |
|                      |                                                                                                    |                                                    |

## **Reader's Comments**

VMS Terminal Fallback Utility Manual AA-LA31A-TE

| Please use this postage-paid form to comment o problem and are eligible to receive one under S comments on an SPR form.                                                                                                    | on this manual. If<br>Software Performan | you require a v<br>nce Report (SPF | vritten reply to<br>R) service, sub | o a software<br>mit your |
|----------------------------------------------------------------------------------------------------|------------------------------------------|------------------------------------|-------------------------------------|--------------------------|
| Thank you for your assistance.                                                                                                    |                                          |                                    |                                     |                          |
| I rate this manual's:                                                                                                    | Excellent                                | Good                               | Fair                                | Poor                     |
| Accuracy (software works as manual says) Completeness (enough information) Clarity (easy to understand) Organization (structure of subject matter) Figures (useful) Examples (useful) Index (ability to find topic) Page layout (easy to find information) I would like to see more/less |                                          |                                    |                                     | 0000000                  |
| would like to see more, less                                                                                                    |                                          |                                    |                                     |                          |
| What I like best about this manual is                                                                                                    |                                          |                                    |                                     |                          |
| What I like least about this manual is                                                                                                    | ·                                        |                                    |                                     |                          |
| I found the following errors in this manual: Page Description                                                                                                    |                                          |                                    |                                     |                          |
|                                                                                                    |                                          |                                    |                                     |                          |
| Additional comments or suggestions to improve                                                                                                    | this manual:                             |                                    |                                     |                          |
|                                                                                                    |                                          |                                    |                                     |                          |
| I am using <b>Version</b> of the software this                                                                                                    | manual describes.                        |                                    |                                     |                          |
| Name/Title                                                                                                    |                                          |                                    | _                                   |                          |
| Mailing Address                                                                                                    |                                          |                                    | one                                 |                          |

| igital™             |                                                                                                    |                    | No Postage<br>Necessary<br>if Mailed<br>in the<br>United States |
|---------------------|----------------------------------------------------------------------------------------------------|--------------------|-----------------------------------------------------------------|
|                     | BUSINESS REPLY MAI FIRST CLASS PERMIT NO. 33 MAYNARD POSTAGE WILL BE PAID BY ADDRESSEE                                             | MASS.              |                                                                 |
|                     | DIGITAL EQUIPMENT CORPORATION<br>Corporate User Publications—Spit Brook<br>ZK01-3/J35 110 SPIT BROOK ROAD<br>NASHUA, NH 03062-9987 |                    |                                                                 |
| o Not Tear - Fold H | .  .  <br>ere —————————————                                                                                                    | dadaladadadadallad |                                                                 |
|                     |                                                                                                    |                    |                                                                 |
|                     |                                                                                                    |                    |                                                                 |
|                     |                                                                                                    |                    |                                                                 |